## **ระบบ Library Registeration**

 $\checkmark$  สามารเข้าใช้งานได้ที่ <http://203.158.144.140/libregister/> หรือสามารถเข้าใช้งานได้ผ่านทางเว็บไซต์ ห้องสมุด

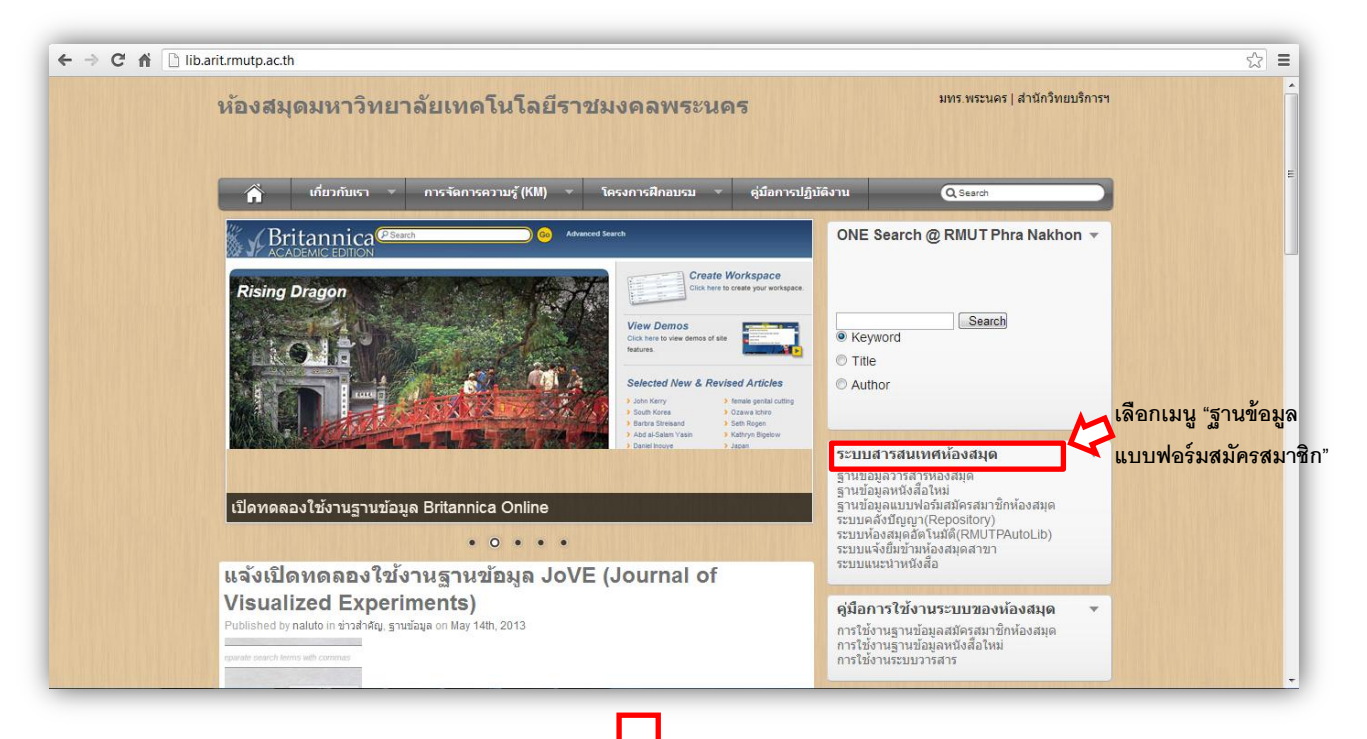

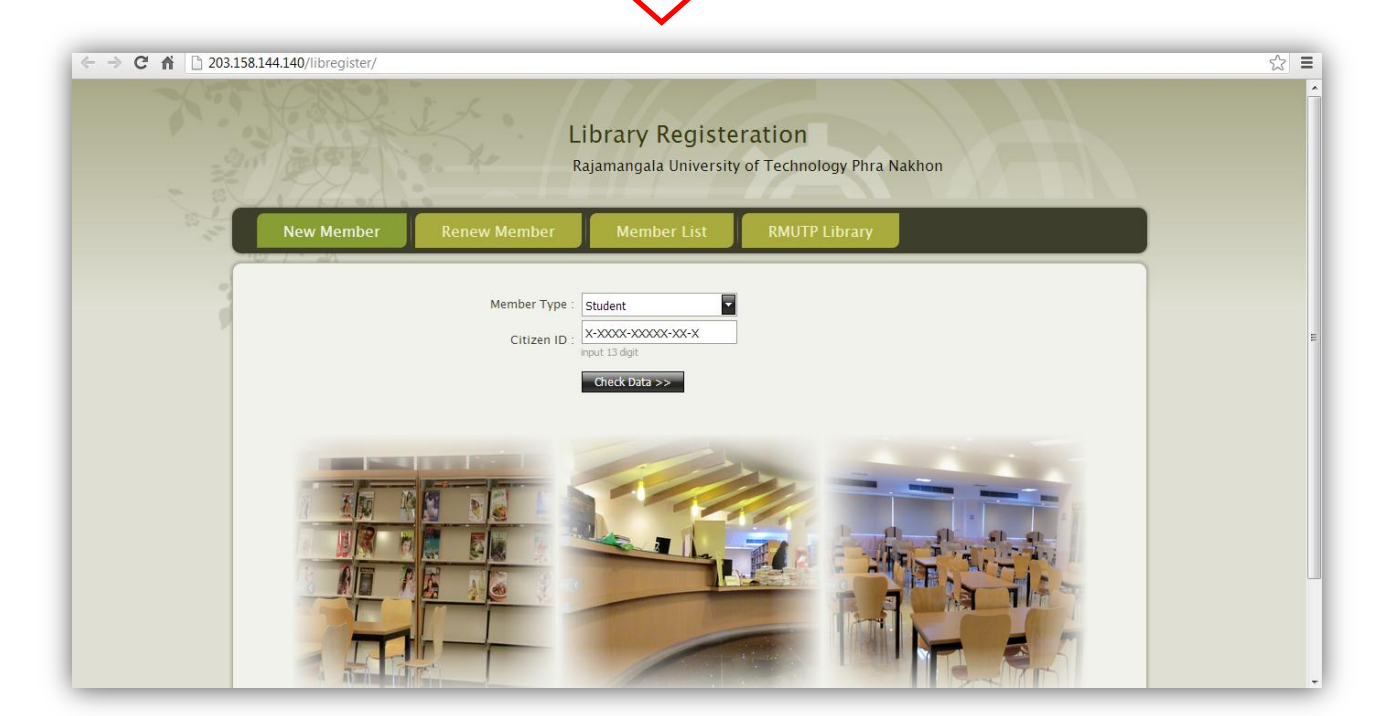

**New Member**

**ตรวจสอบตัวตนของผู้สมัคร** 

 $\checkmark$  เลือกประเภทผู้สมัคร ( Member Type)

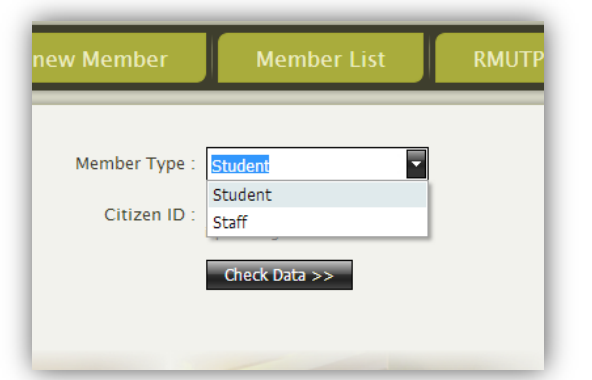

 $\checkmark$  ใส่เลขประจำตัวประชาชน 13 หลัก Citizen ID จากนั้นคลิกปุ่ม  $\overline{\;\;\;C}$ heck Data >> จากนั้นจะ ปรากฏหน้าให้ผู้สมัคร Confirm and Submit data

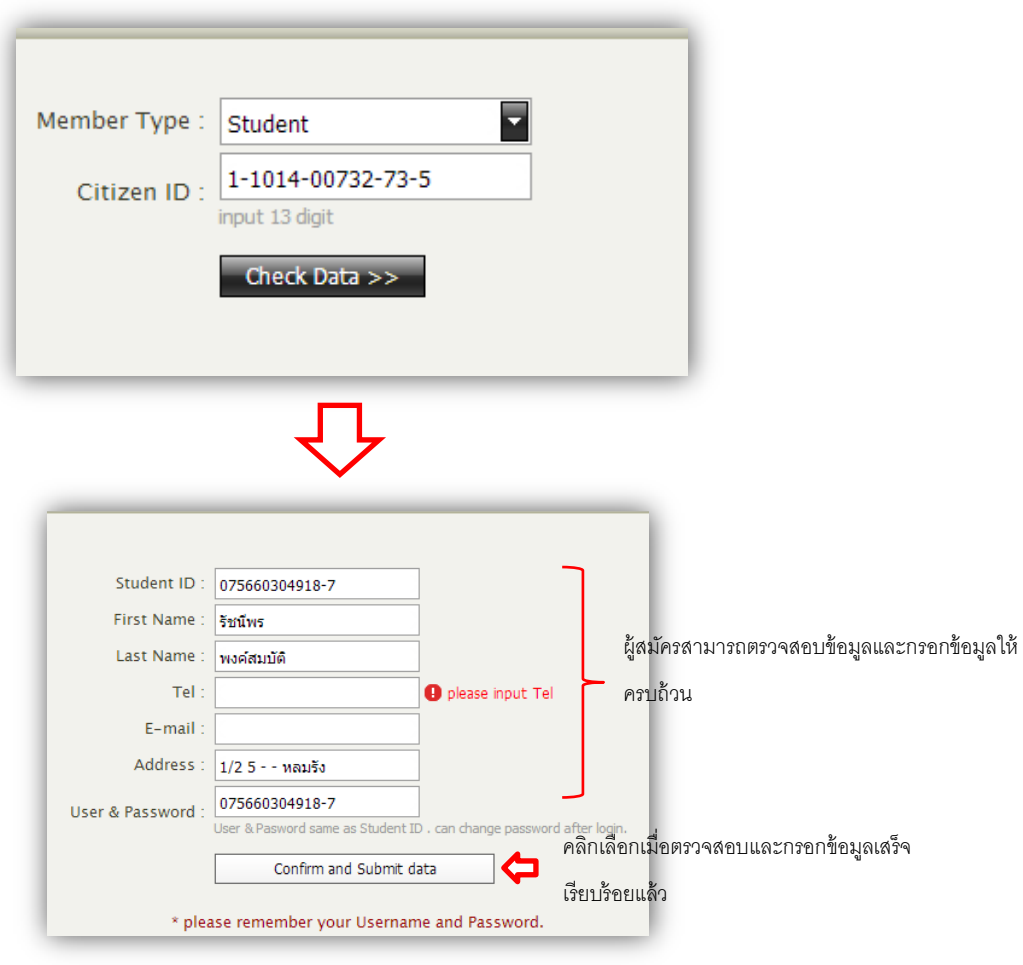

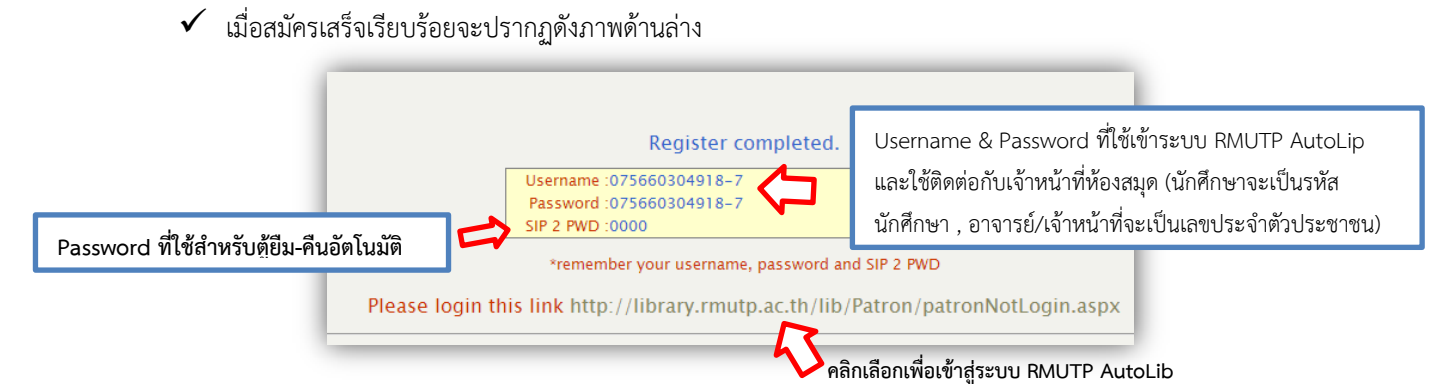

 $\checkmark$ ์ ใส่ชื่อผู้ใช้ และ รหัส เพื่อเข้าสู่ระบบ RMUTP AutoLib

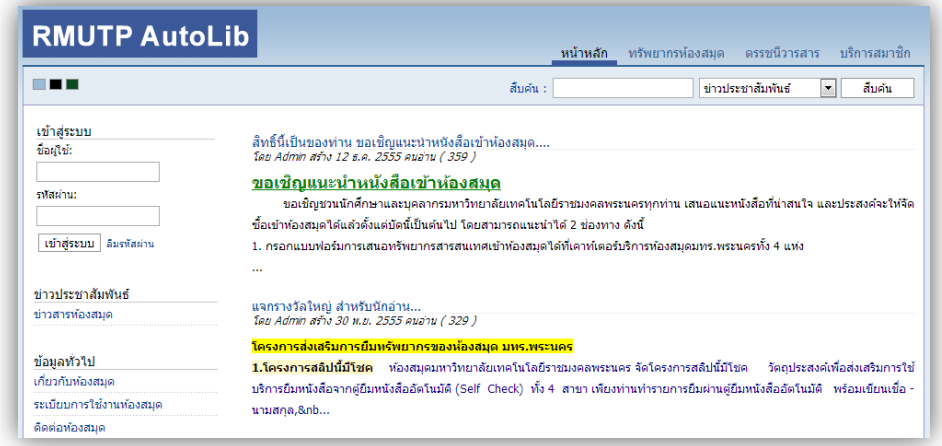

 $\checkmark$  เมื่อเข้าสู่ระบบแล้วสมาชิกสามารถเช็คประวัติการยืม – คืนทรัพยากรห้องสมุดได้

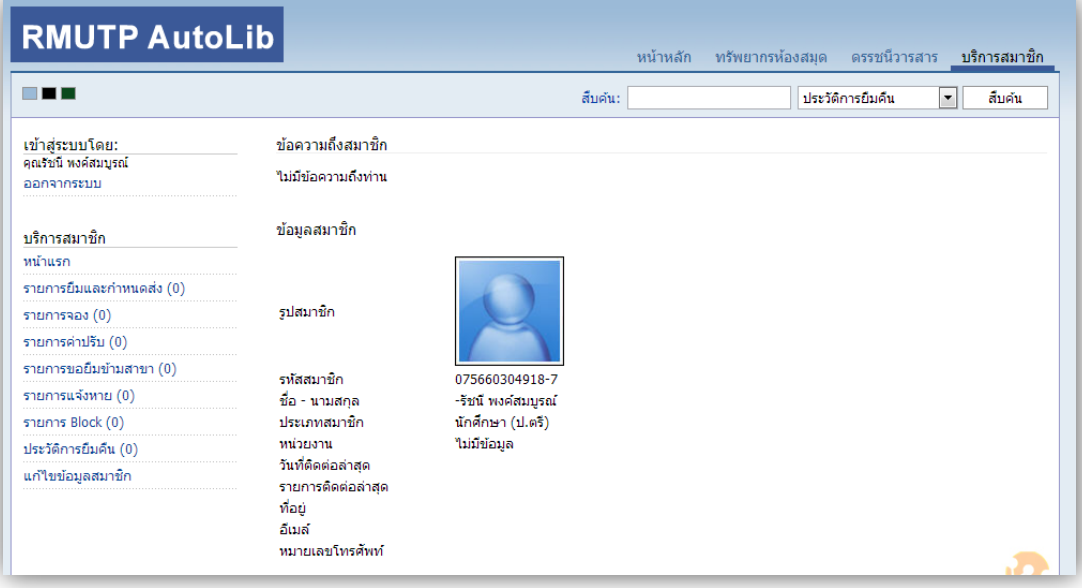

 $\checkmark$  หากทำการตรวจสอบข้อมูลและยืนยันตัวตนแล้วหากข้อมูลไม่ถูกต้องจะปรากฏข้อความต่าง ๆ ดังต่อไปนี้

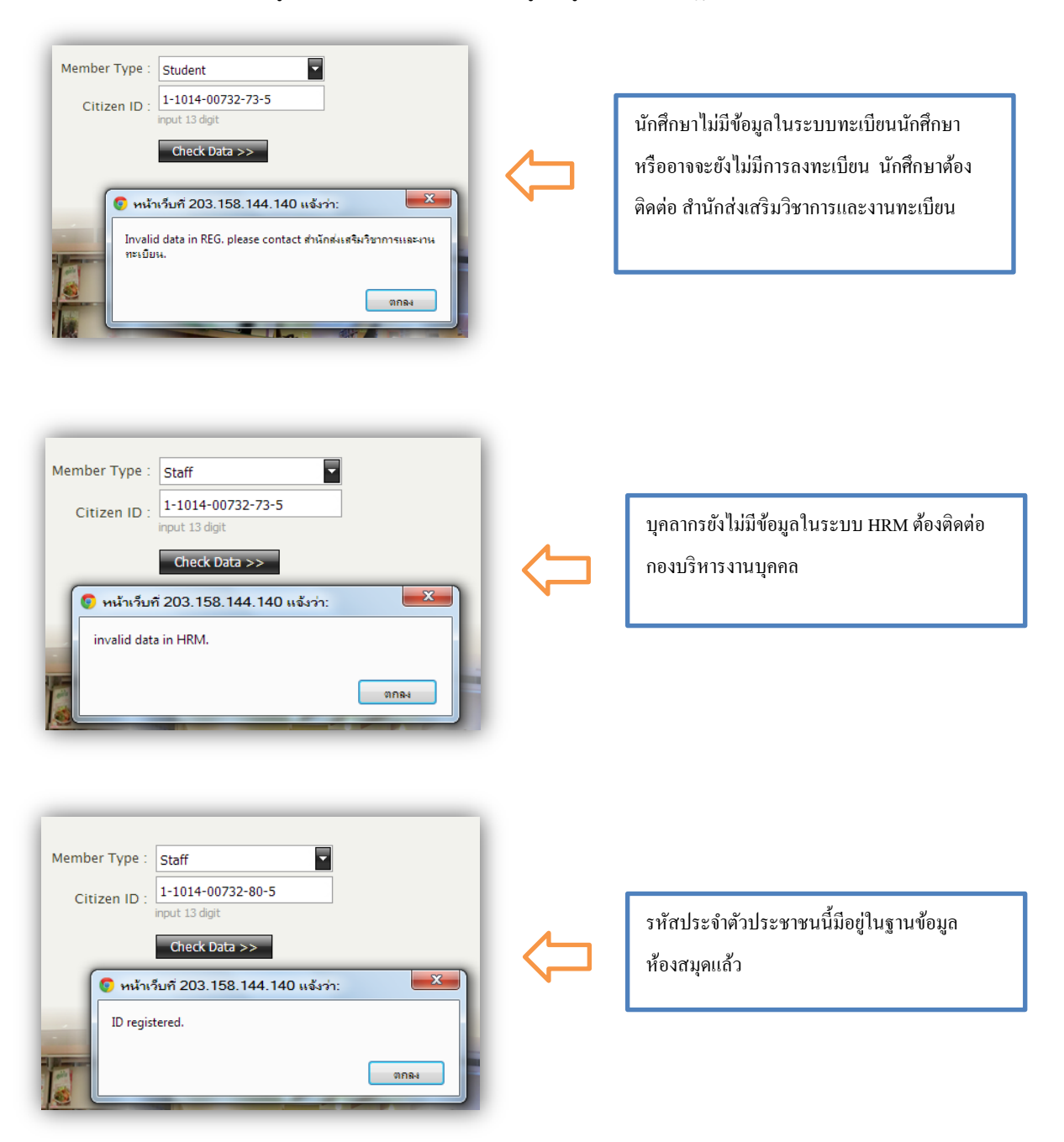

การต่ออายุสมาชิกห้องสมุด ( Renew Member)

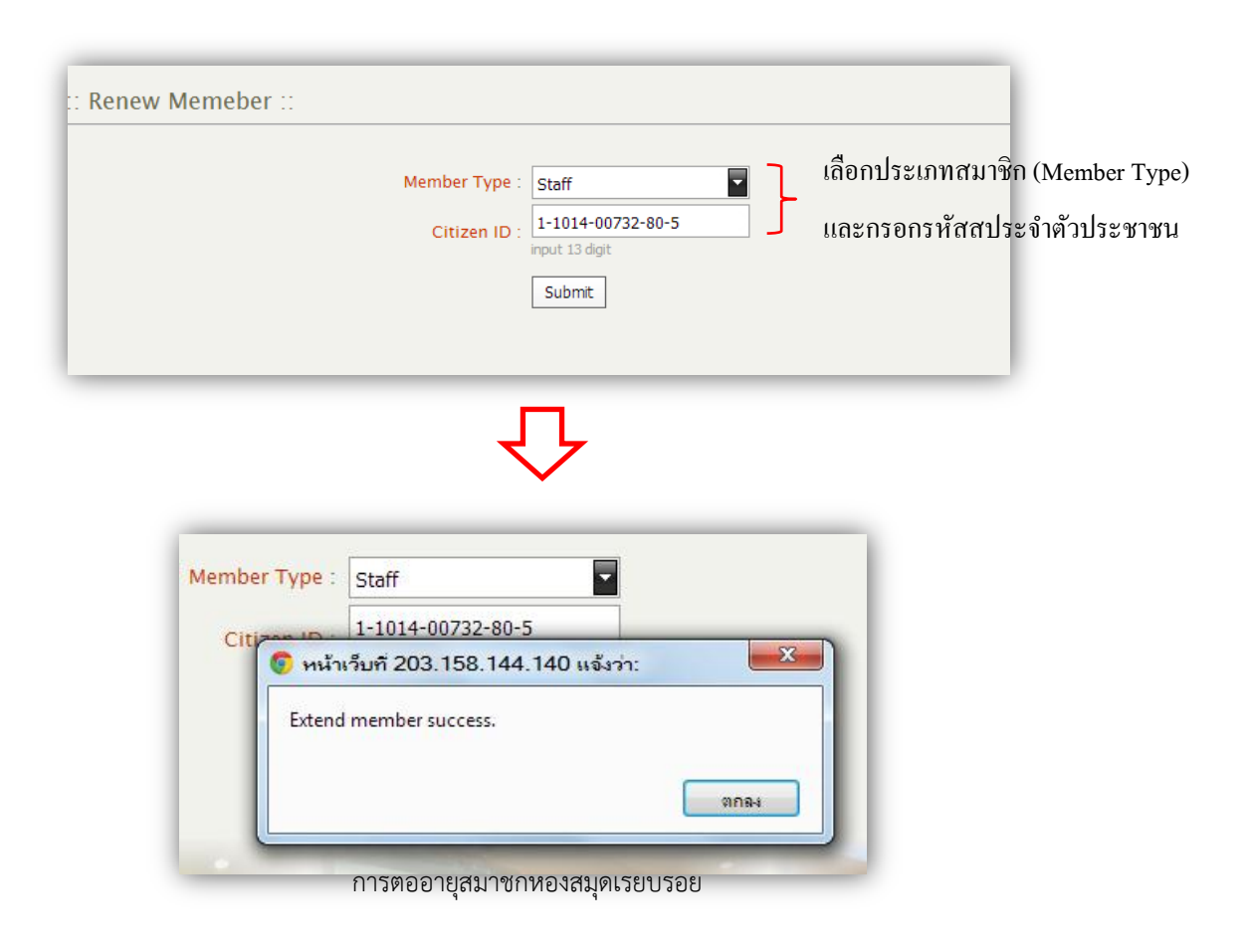

\*\*\* หมายเหตุ \*\*\* **Student** หมายถึง นักศึกษาของมหาวิทยาลัยเทคโนโลยีราชมงคลพระนคร

**Staff** หมายถึง อาจารย์และเจ้าหน้าที่ของมหาวิทยาลัยเทคโนโลยีราชมงคลพระนคร